### Automatischer Ingest aus Goobi Ein Praxiseinblick

Frankfurt, 01. Juni 2017

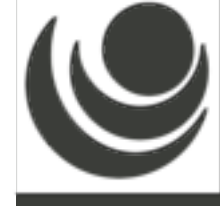

### Was war Goobi nochmal?

- ▶ Workflowtool für Digitalisierungsprojekte
- $\rightarrow$  Mittlerweile auch Präsentationstool
- ▶ Entwickelt in Java als Open Source
- ▶ Verbreitung zunächst vor allem in Deutschland
- ▶ Seit 2009 außerhalb Deutschlands in 56 Einrichtungen in 12 Ländern
- ▶ Jährliche User Meetings in Göttingen und London

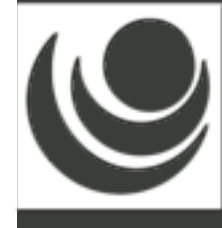

#### Goobi - Workflowsteuerung

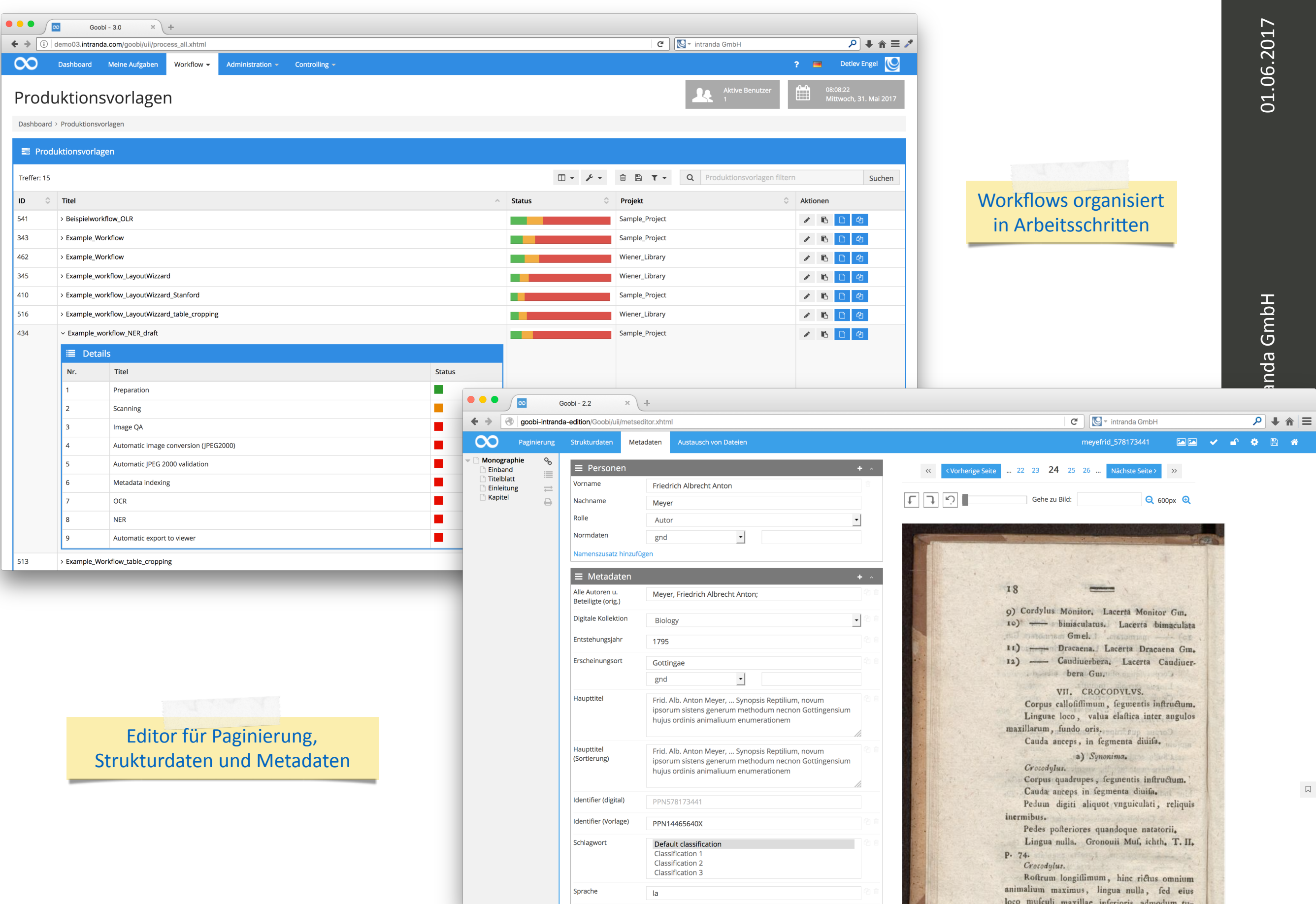

#### Goobi viewer

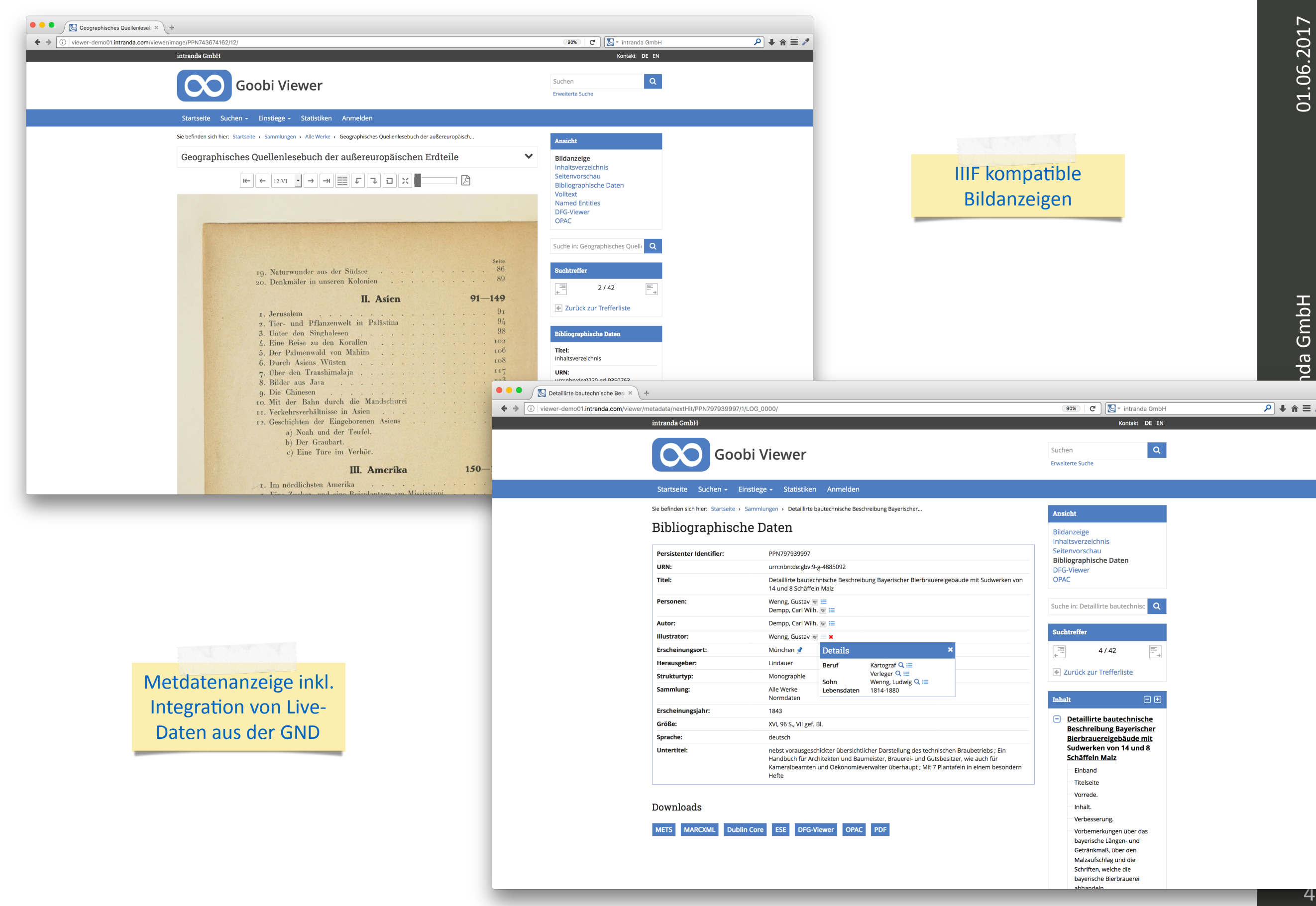

 $\mathcal{P}$ 

### Was war Goobi nochmal?

- $\rightarrow$  Zumeist Retrodigitaliserungsprojekte in Bibliotheken
	- $\rightarrow$  Arbeitsorganisation (Arbeitsschritte)
	- ‣ Metadatenerfassung
	- $\rightarrow$  Automatisierung (Scripte etc.)
	- ▶ Gehostet oder selbst betrieben
	- ‣ Koordinierung der Datenmassen
	- ▶ Veröffentlichung der Ergebnisse
	- ▶ Datenübernahme aus anderen Systemen
	- ▶ Datenübergabe an andere Systeme

### Was war Goobi nochmal?

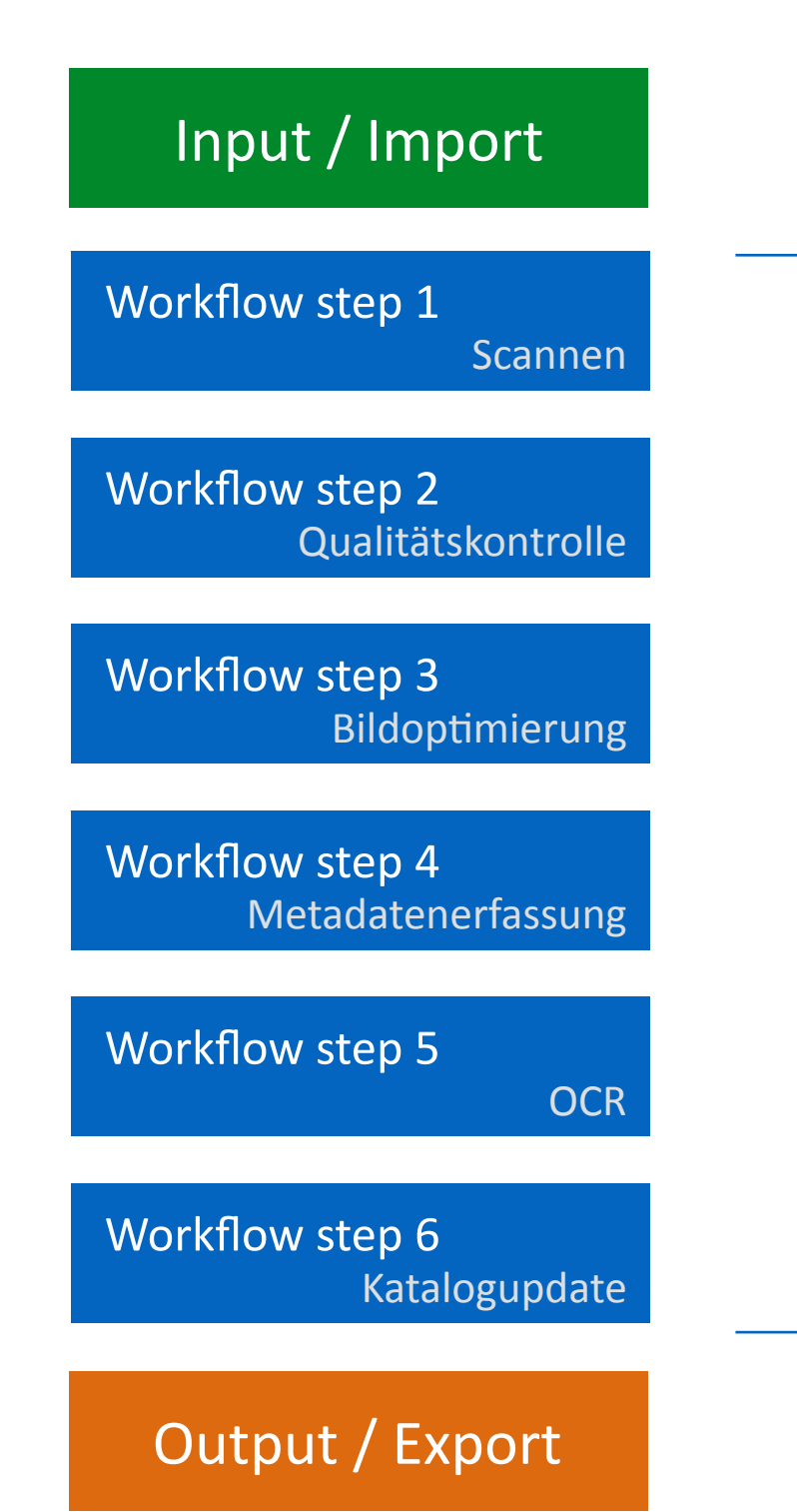

Daten kommen aus einer externen Quelle

#### Arbeitsschritte im Workflow:

- $\triangleright$  Schritte werden nacheinander ausgeführt
- $\blacktriangleright$  Schritte werden ausgeführt als Aufgaben
- $\blacktriangleright$  Aufgaben können manuell oder automatisch sein
- ▶ Aufgaben können Tools, Scripts o.ä. aufrufen
- ▶ Aufgaben können als Plugins über eigene Nutzeroberfläche verfügen
- ▶ Benutzer haben eine Aufgabenliste
- ▶ Abhängig von Workflow, Projekt und Nutzergruppe können Aufgaben ausgeführt werden
- ▶ Validierungsplugins vermeiden Fehler

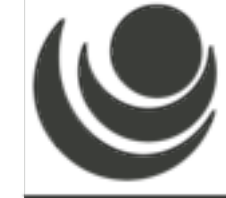

Daten werden zu einem anderen System geliefert

## Zusammenspiel mit MyCoRe bisher

- ▶ Beispiel Thulb Jena
	- ▶ im Wesentlichen nur Workflow zur Koordinierung einiger Arbeitsschritte in Goobi
	- $\rightarrow$  Metadatenerfassung innerhalb von MyCoRe

- ▶ Beispiel Braunschweig TU
	- ▶ Workflow vollständig via Goobi
	- ▶ Manueller Upload von PDF-Dateien nach MyCoRe

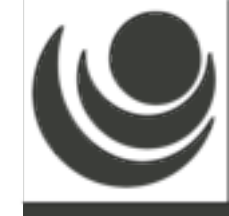

## Zusammenspiel mit MyCore bisher

- ▶ Beispiel Rostock UB
	- ▶ Vollständige Workflowsteuerung durch Goobi
	- **Metadatenerfassung in Goobi**
	- ▶ Automatischer Datenabzug der internen METS-Datei sowie der Bilder nach MyCoRe über Eigenimplementierung "von außen"
	- ▶ Kommunikation mit Goobi via Web-API
	- ▶ Besonderheit außerdem: Bereitstellung der Digitalisate via IIIF in MyCoRe und Anzeige in Landesportal auf Basis des Goobi viewers

# Zusammenspiel mit MyCore bisher

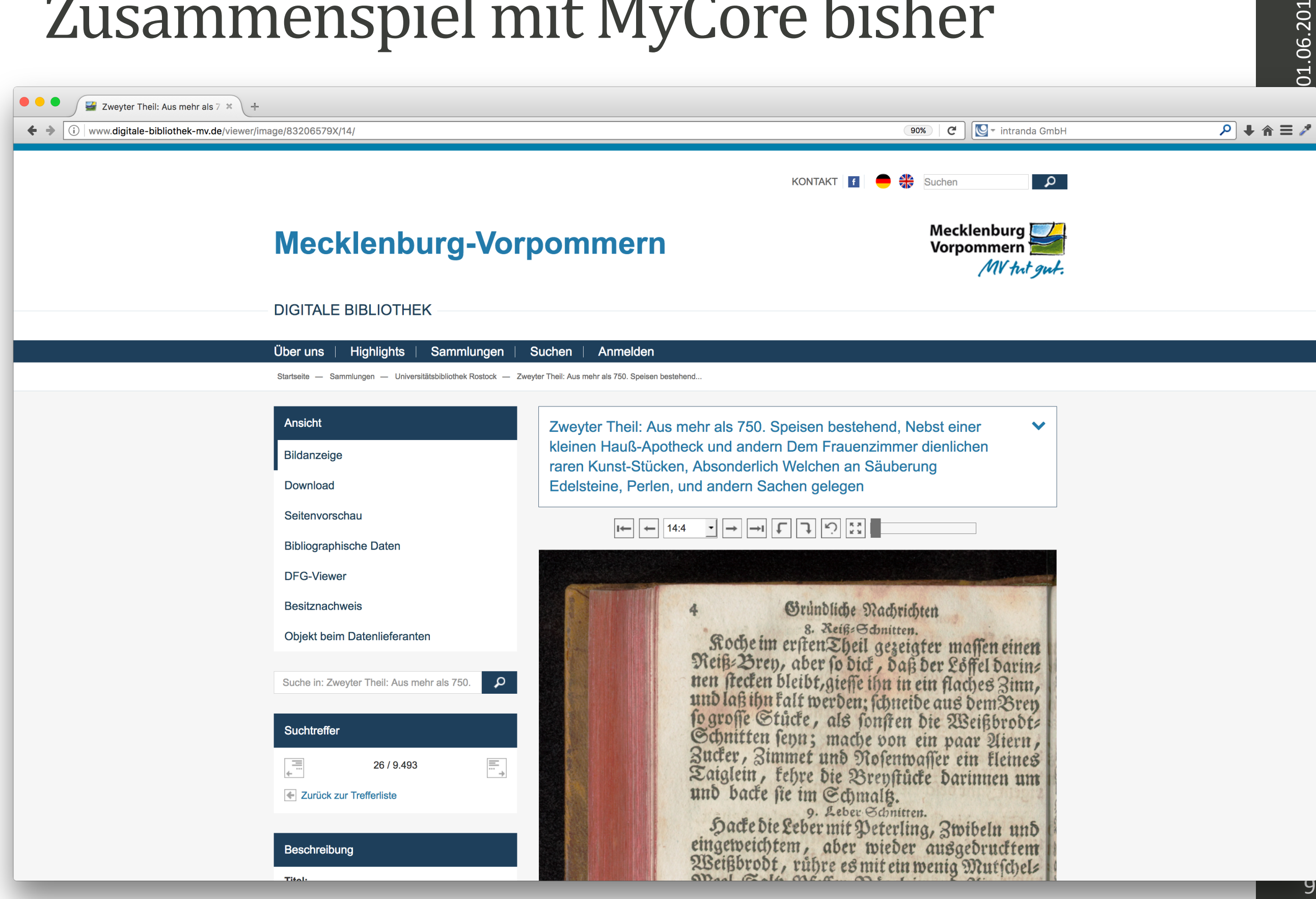

## Verglichen dazu: Die Injests der anderen?

- ▶ Bisherige andere Injests in andere Systeme:
	- ‣ Goobi viewer
	- **Preservica**
	- Rosetta
	- ‣ Fedora

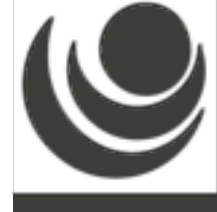

#### Ingest in Goobi viewer

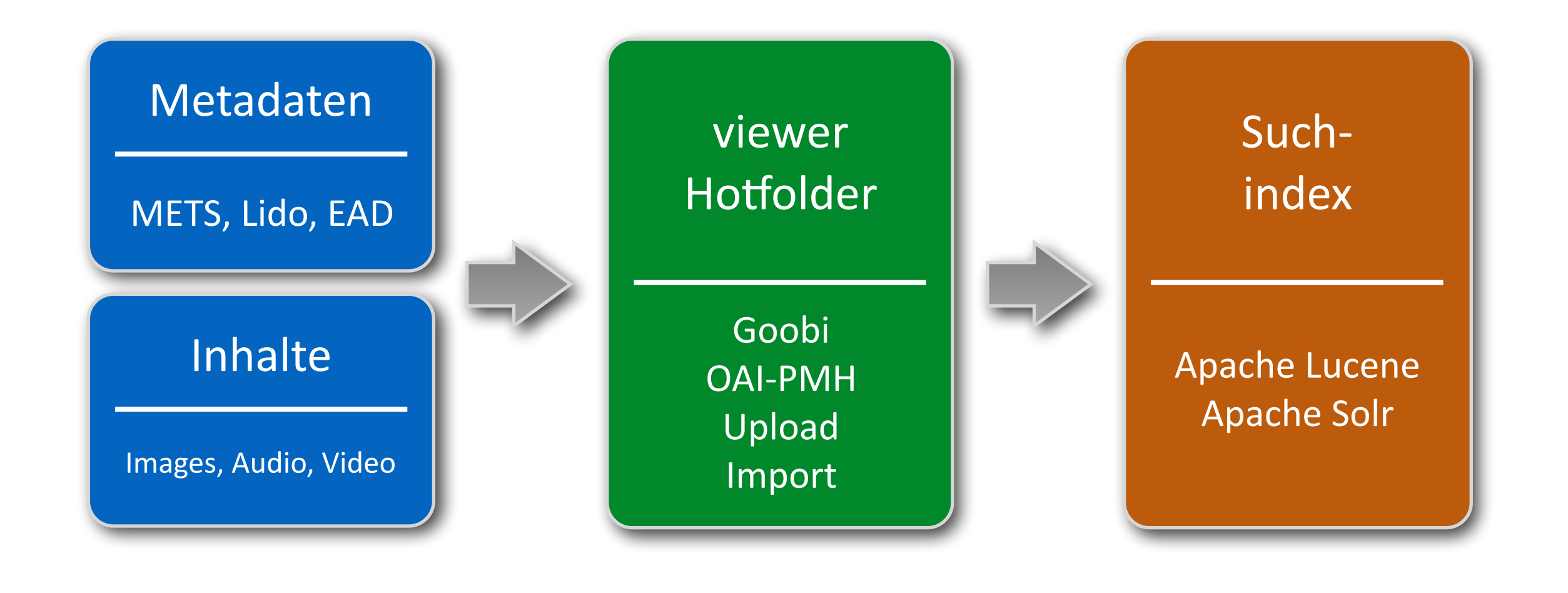

 $\blacktriangleright$ 

Arbeitsweise bisher über das Dateisystem

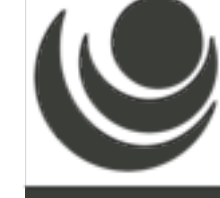

#### **Ingest in Preservica**

#### Goobi

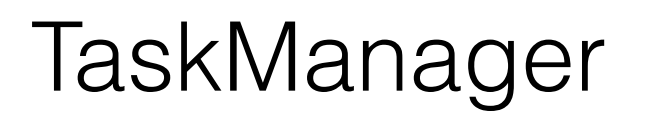

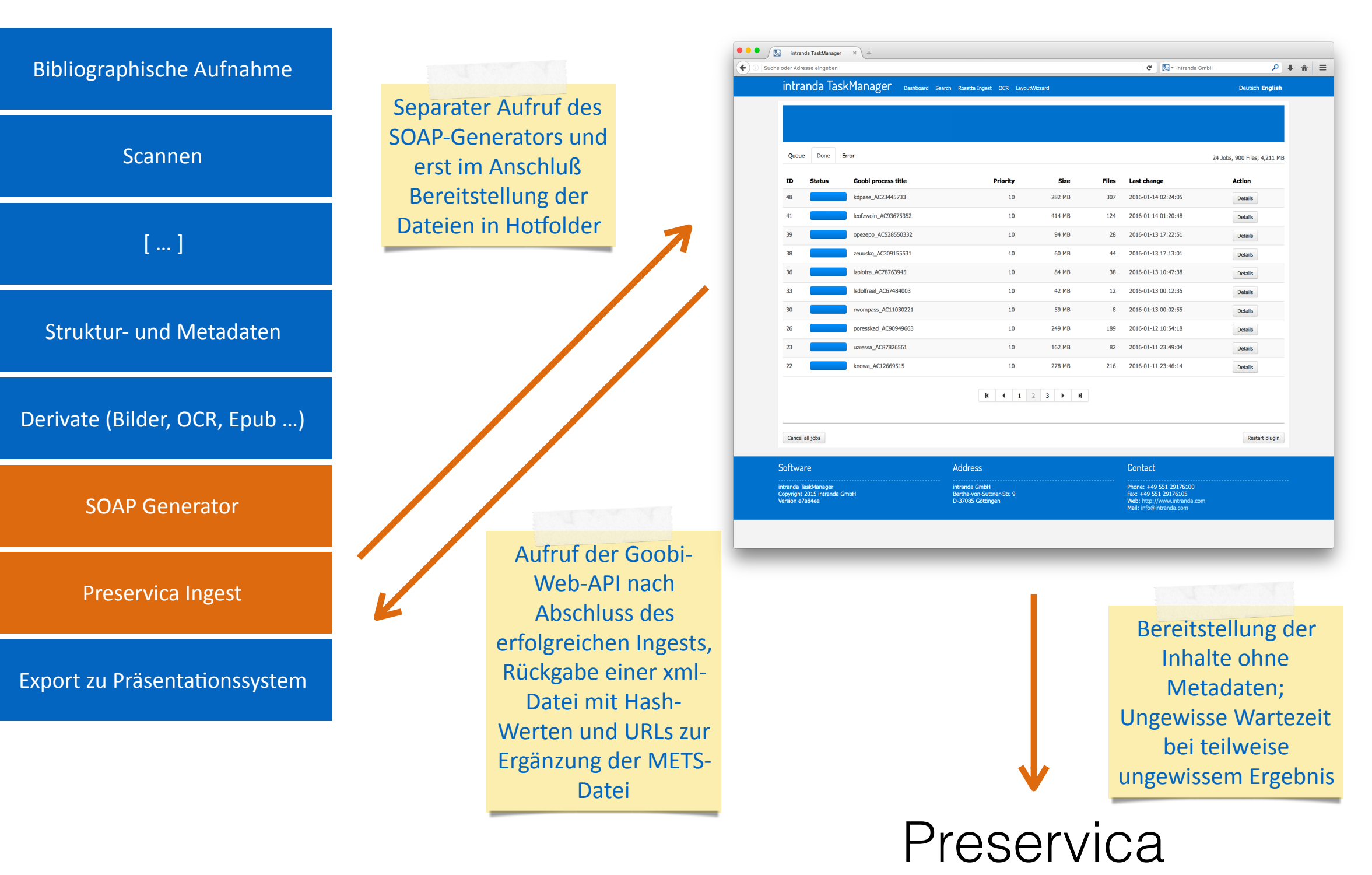

#### Ingest in Rosetta

Goobi

#### TaskManager

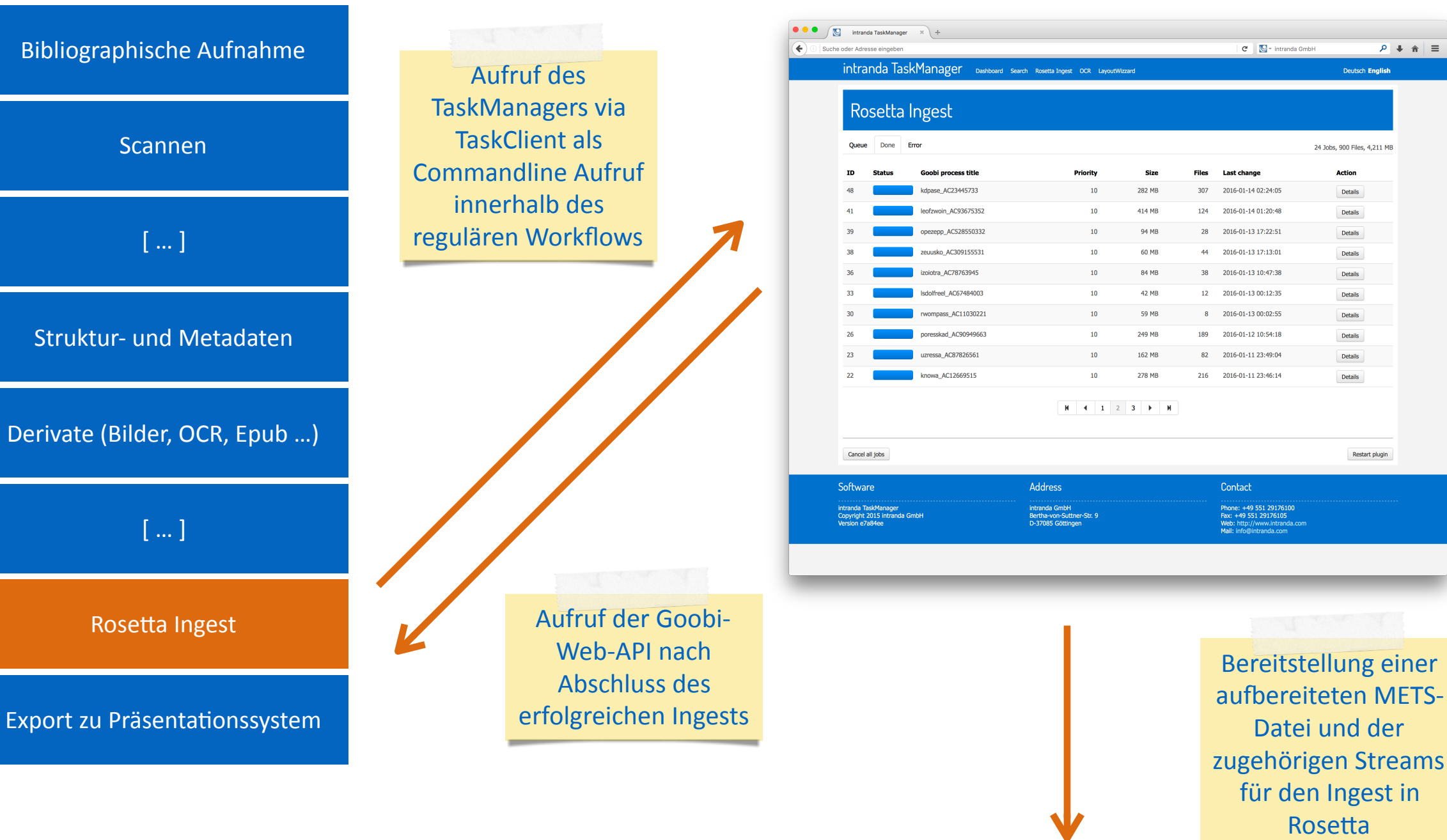

**Rosetta** 

 $P + \hat{r}$  =

**Deutsch English** 

24 Jobs, 900 Files, 4,211 MB Action Details

Details

Details

Details

Details

Details

Details

Details

Restart plugin

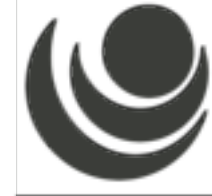

### Lessons learned: Der Status quo

- ▶ Große Datenmengen
- Lange Transferzeit
- $\rightarrow$  Überwachung des Ingestfortschritts
- ‣ Abschließende Statusüberprüfung

▶ Verläßliche Auskunft, ob die Daten vollständig und intakt angekommen sind

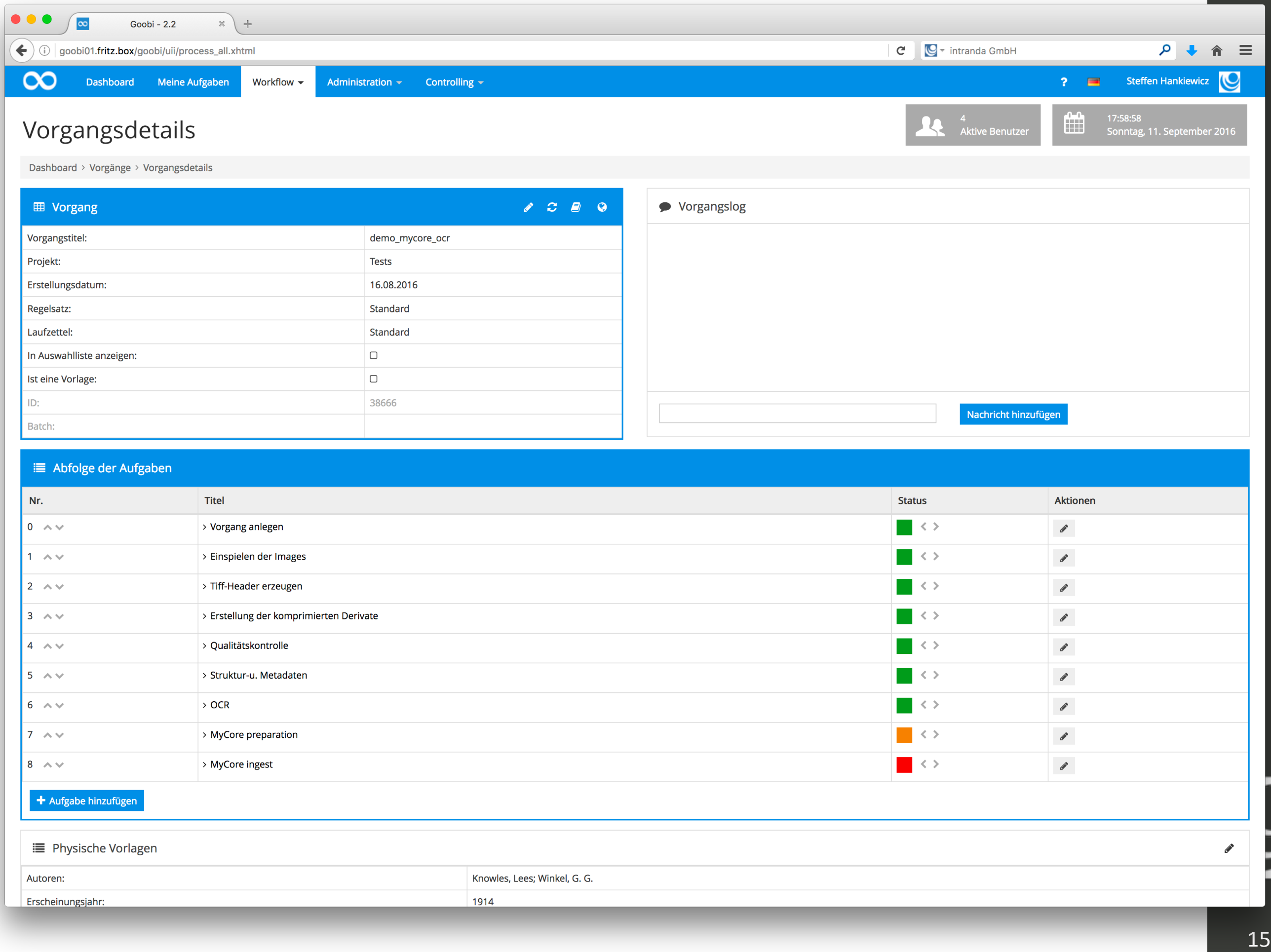

1914

Erscheinungsjahr:

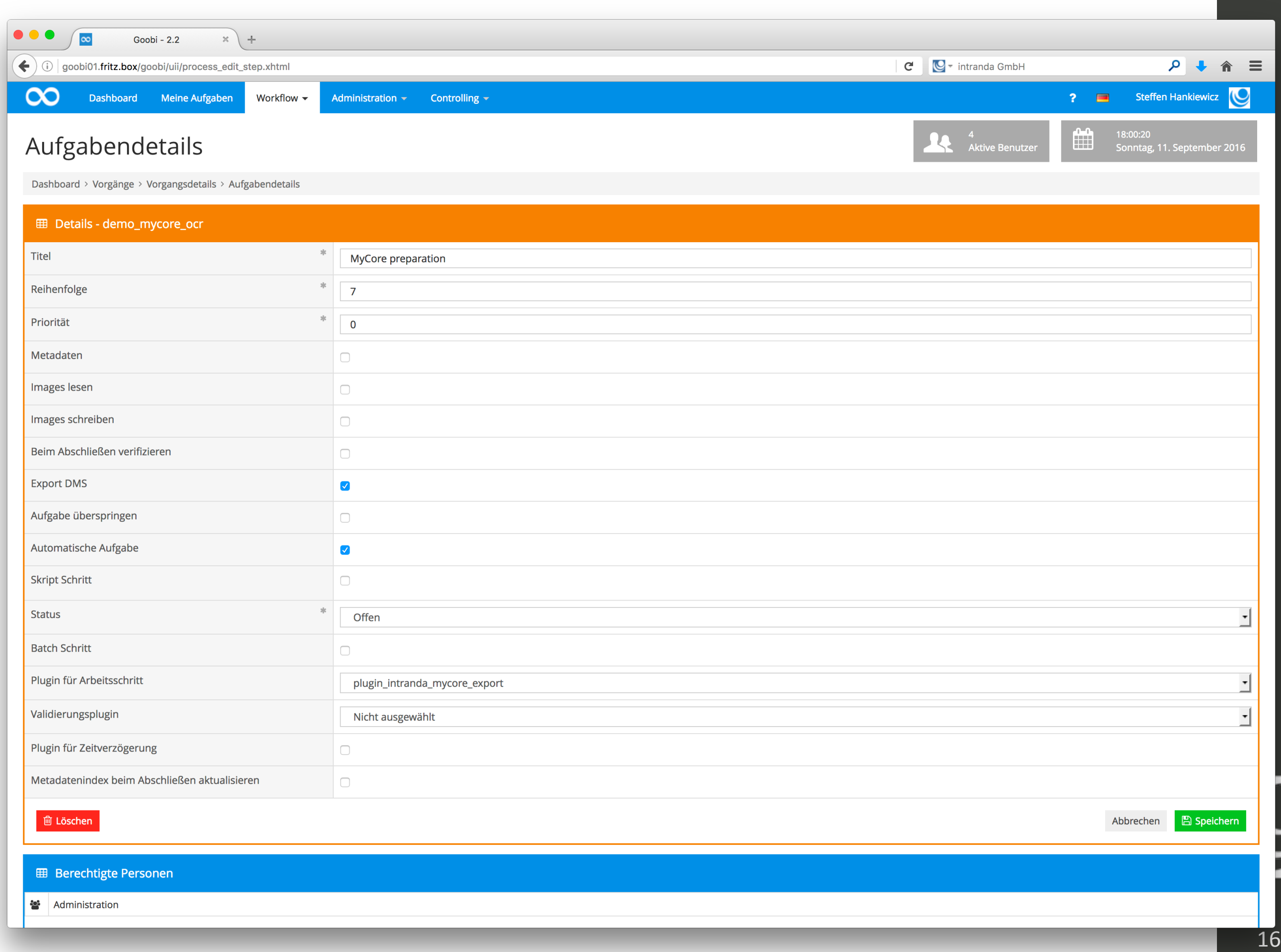

 $\frac{1}{2}$   $\frac{1}{2}$  Löschen

Abbrechen B Speichern

#### **E Berechtigte Personen**

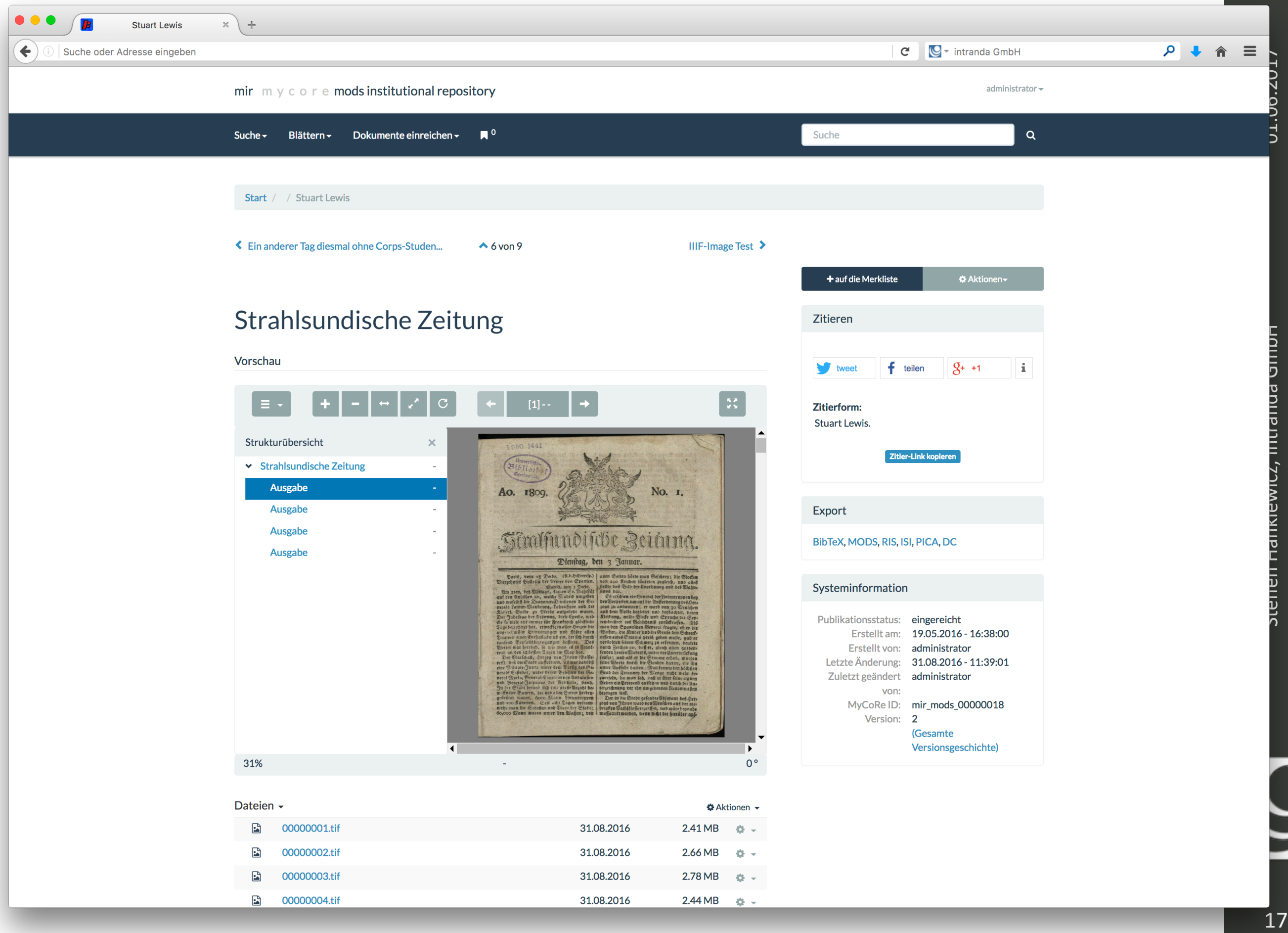

31.08.2016

 $2.44 \text{ MB}$   $\Rightarrow$ 

 $\frac{1}{2}$  00000004.tif

#### Lessons learned: Der Status quo

- $\blacktriangleright$  Implementiert:
	- ▶ Erzeugung einer (einzigen) großen zip-Datei
	- ▶ Generierung von Dublin-Core Daten
	- ▶ Meldung der Dublin-Core Daten an MyCoRe
	- ▶ Hochladen der zip-Datei

- ▶ Derzeit noch problematisch für Werke größer als 10 GB:
	- ‣ (lange) warten
	- $\rightarrow$  selbst manuell prüfen

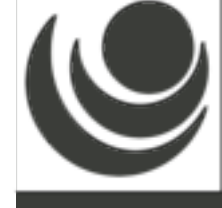

Offene Fragen zur Vorgehensweise?

#### Fragen